## **Kronos Information**

Supervisors of biweekly regular and temporary employees must sign off on their employees' hours by the approval cut-off date at the end of each pay period. Any time that is *not* signed off by a supervisor or backup approver must be printed, signed and dated, and mailed to the Kronos Help Desk after the approval deadline.

- **Access Kronos with your NetID and Password at:** <https://www.northwestern.edu/myhr/>
- You must access Kronos from an on-campus computer or using the VPN.
- For additional information, including a list of compatible operating systems and browsers, see the Kronos website at: <https://www.northwestern.edu/hr/essentials/hr-systems/kronos/index.html>
- For assistance, contact the Kronos Help Desk at 847-467-7606 o[r payroll-time@northwestern.edu.](mailto:payroll-time@northwestern.edu)

## **Viewing and Approving Biweekly Time**

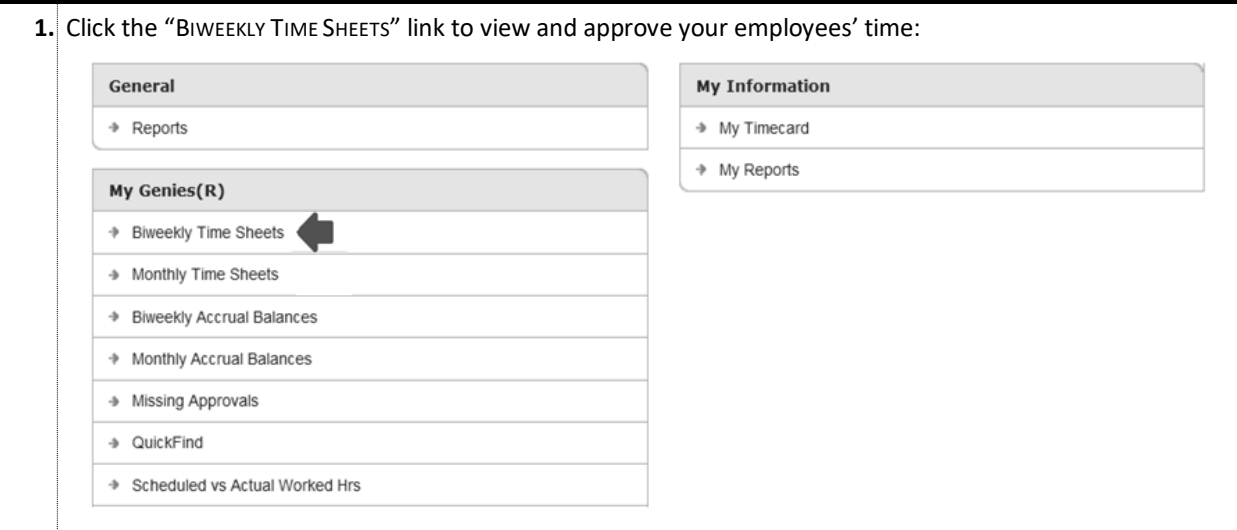

 **The summary of the pay period's worked and leave hours is presented for all biweekly employees within your Kronos access:**

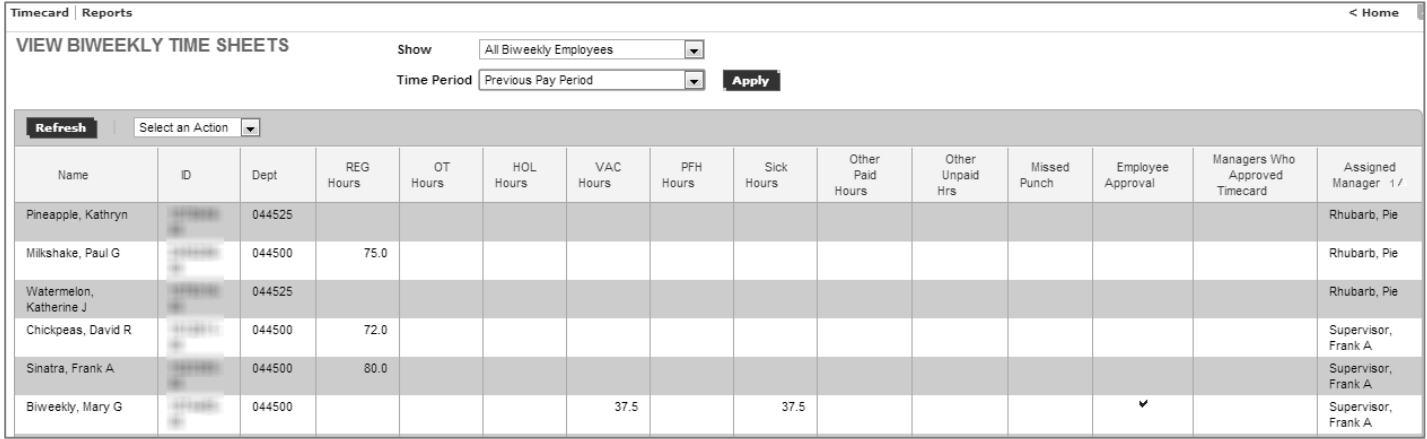

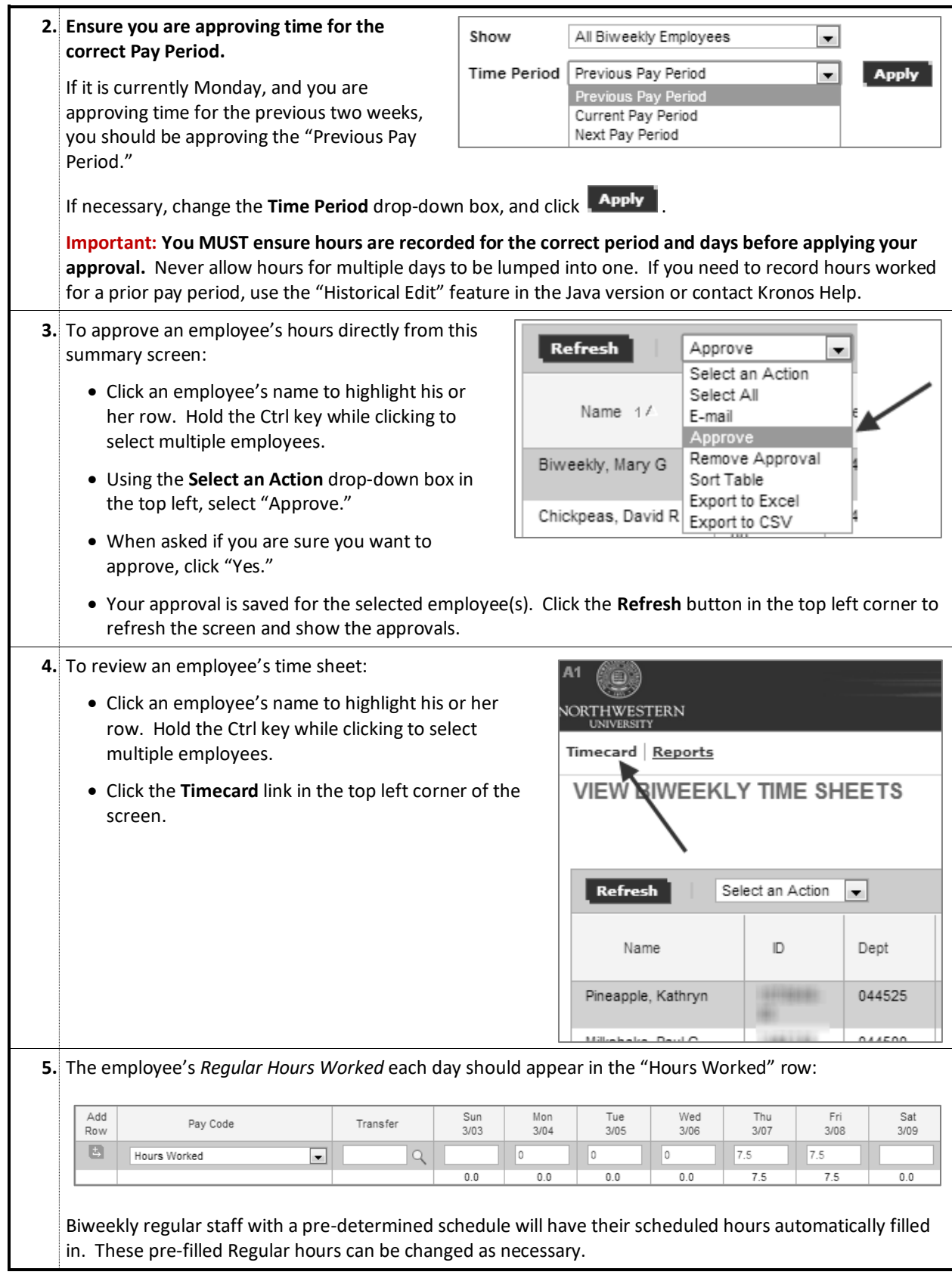

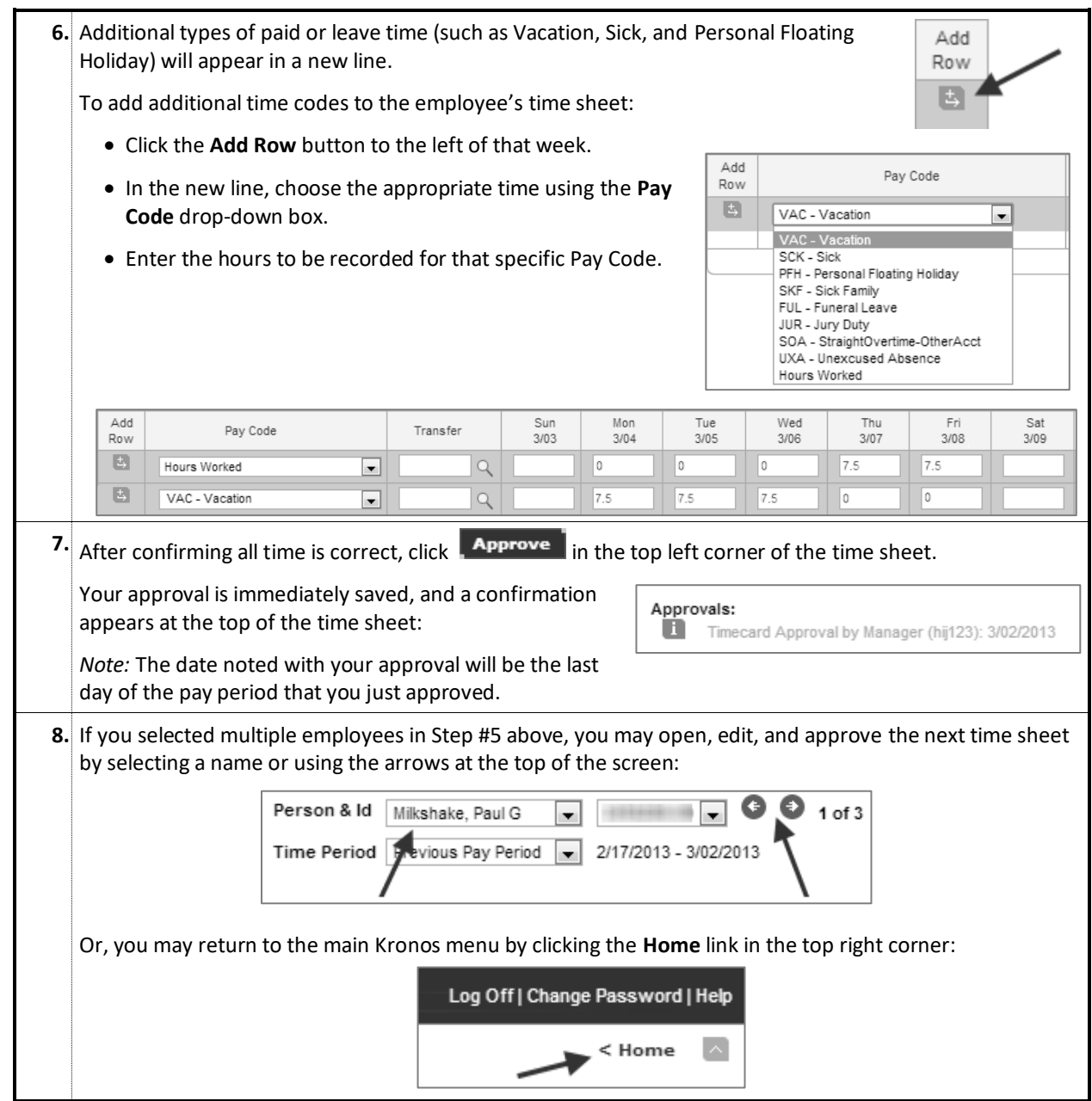

**Note:** Unlike the regular version of Kronos, this Non-Java version does not contain functionality to add comments to a time sheet or enter Historical Pay for employees. Please contact the Kronos Help Desk for assistance with adding comments or Historical Pay.

*Questions or Problems? Contact the Kronos Help Desk at 847-467-7606 o[r payroll-time@northwestern.edu.](mailto:payroll-time@northwestern.edu)*